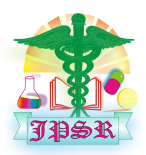

Journal of Pharmaceutical **Sciences and Research** www.jpsr.pharmainfo.in

# CoMat: An Integrated Tool for Comet Assay Image Analysis

Udayakumar Mani A \*, Pavithrakumari Manickam B

*A – Assistant Professor, Department of Bioinformatics, SASTRA University, Thanjavur – 613 401, Tamil Nadu, India. B – M.Tech (Integrated), Department of Bioinformatics, SASTRA University, Thanjavur – 613 401, Tamil Nadu, India.* 

#### **Abstract**

DNA damage analysis plays an important role in determining the approaches for treatment and prevention of various heritable diseases. Comet assay or single-cell gel electrophoresis (SCGE) is a method recognized for studying DNA damage in a single cell. Comet assay images were collected from PubMed by searching with the keyword "Comet Assay". Various steps involved in analyzing the images were removing artifacts, counting comets, labelling comets, partitioning comet into head and tail, calculating area and intensity. Finally the percentage of DNA damage was calculated. We created a standalone tool named "CoMat" for the detection and quantification of DNA damage by processing the comet assay images using MATLAB and VB.Net platform. The user interface was created using VB.Net platform for uploading an image file and saving the calculated parameters in an Excel file. The MATLAB code functions for analyzing the images were written in the MATLAB code editor and a VB.Net extension was created by adding MATLAB function files to Classes under Build .NET Assembly in the MATLAB environment. The created Dynamic-link library (dll) extension was then added as a reference for Visual Basic for executing MATLAB functions through VB.Net. CoMat can process different types of image formats such as JPEG, TIFF, BMP, and PNG. The tool removed unwanted gel artifacts and background noises efficiently. It is also capable of analyzing both silver stained and SYBR green stained images by converting them into grayscale images. It will be able to process only if the image is of higher resolution. The calculated area and intensity values were stored as a cell array in MATLAB which was then exported into an Excel sheet. The results predicted by CoMat were accurate and it was an efficient standalone tool for analyzing DNA damage in a single cell using comet assay images.

**Keywords :** VB.NET, Matlab, Comet assay, DNA, DLL

#### **INTRODUCTION**

Cellular DNA is constantly damaged by chemical agents such as reactive oxygen and nitrogen species (ROS/RNS) and other environmental factors like UV radiation. DNA damage is associated with the etiology of many major diseases. Specifically, oxidative DNA damage has been involved in cardiovascular disease, neuro degenerative diseases and ageing. The single cell gel electrophoresis assay (also known as the Comet assay) is a sensitive method for quantifying DNA strand breaks at the level of the single cell [2]. The basic principle behind comet assay is firstly, the cells are embedded in agarose and lysed, followed by electrophoresis. Upon electrophoresis, undamaged DNA in a supercoiled state remains intact while damaged DNA strand breaks and are relaxed. These damaged DNA migrate to the anode and form a comet shaped structure, which can then be visualized using fluorescence microscopy by staining with a DNA-binding dye. Based on the comet size and shape, the amount of DNA within it needs to be measured in order to assess the level of DNA damage [3]. SCGE is used to study fields involving DNA damage such as environmental toxicology [4], bio-monitoring [5], radiation biology [6], nutritional and cancer studies [7, 8]. The time required for evaluating these images either by visual (manual) scoring or automated software scoring is one of the major drawbacks of comet assay.

In the current study, we have aimed to develop a standalone tool for the quantification of damaged DNA in a single cell. The rationale of this tool is to assess the level of DNA damage within a single cell by processing the microscopic image using MATLAB software.

The rationale is to implement a fully automated platform named "CoMat" for the detection and quantification of DNA damage by processing the comet assay images using MATLAB and VB.Net platform.

#### **MATERIALS AND METHODS**

Comet assay images were collected from PubMed Images by searching with the keyword "Comet Assay". Various steps involved in analyzing the images were removing artifacts, counting comets, labelling comets, partitioning comet into head and tail, calculating area and intensity and finally calculating percentage DNA damage which is shown in figure 1.

#### **CoMat Implementation:**

The user interface was created using VB.Net platform for uploading an image file and saving the calculated parameters in an Excel file. The MATLAB code functions for analyzing the images were written in the MATLAB code editor and a VB.Net extension is created by adding MATLAB function files to Classes under Build .NET Assembly in the MATLAB environment. The created Dynamic-link library (dll) extension was then added as the reference for Visual Basic for executing MATLAB functions through VB.Net. The code for each part of the execution is given below.

#### **Initial declarations and Image Processing Module**

The declaration of all the variables is first written in the code editor of Visual Basic's Windows Forms Application (.vb file) and the corresponding Comat GUI is created using Buttons, Labels, PictureBox and OpenFileDialog from the ToolBox present in the designer page of Visual Basic environment.

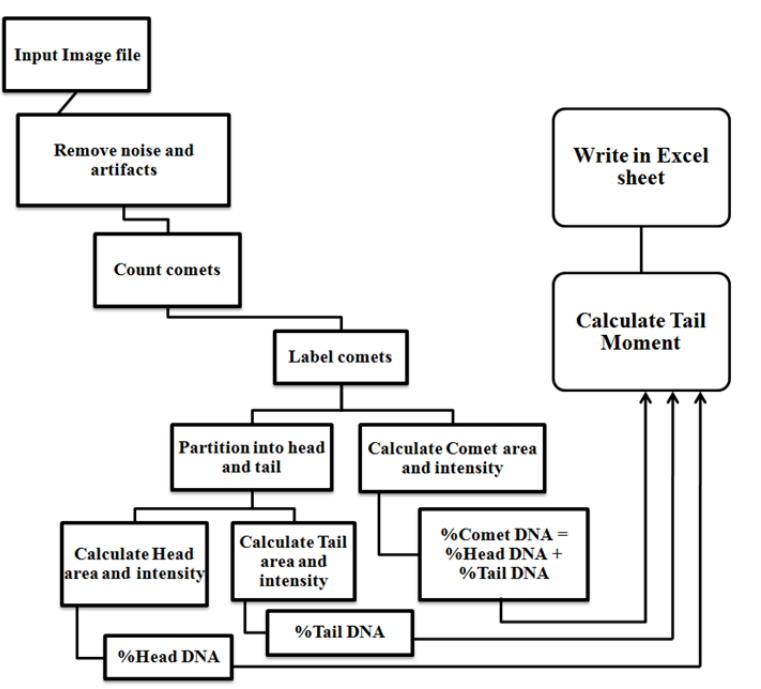

**Figure 1: Workflow behind the implementation of CoMat** 

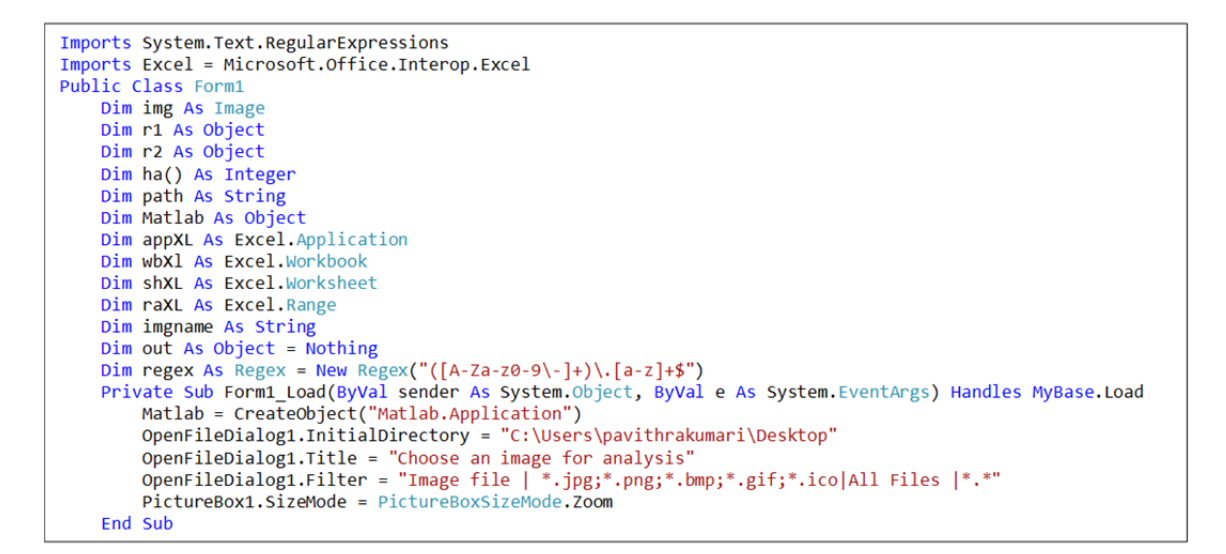

The input image can be uploaded by clicking a button named "Load an Image". The button calls the OpenFileDialog control for uploading an image file from the user specified directory. Once the user uploads an image, it will appear within the PictureBox in the GUI and

the image location is displayed above the PictureBox using the Label option. The image file name alone is extracted for future usage in MATLAB, using the regular expression. The code for the above mentioned tasks is given below:

```
Private Sub Button1_Click(ByVal sender As System.Object, ByVal e As System.EventArgs) Handles Button1.Click<br>If OpenFileDialog1.ShowDialog = DialogResult.OK Then
              img = Image.FromFile(OpenFileDialog1.FileName)
              PictureBox1. Image = imgLabel1.Text = OpenFileDialog1.FileName
         End If
         path = OpenFileDialog1.FileName
          Dim match As Match = regex.Match(path)
         If match. Success Then
              imgname = match.Value
         End If
End Sub
```
#### **Calling MATLAB functions from VB.Net**

The MATLAB functions can be called from VB.Net after adding reference file (.dll file). The Matlab objects can be created for accessing the functions and Matlab syntaxes. The code for calling the MATLAB function named "pavfun" with three arguments such as the image location, image file name and the flag variable for processing the image is written in the VB.Net editor as mentioned below. The flag variable is either 0 or 1. If the user selects Do Analysis button, the flag variable will hold the value 0 and if the user selects Save Analysis button, the flag variable will hold the value 1. When the user clicks New Analysis button, the previous outputs will be cleared and the GUI is ready for the new analysis.

```
Private Sub Button2_Click(ByVal sender As System. Object, ByVal e As System. EventArgs) Handles Button3.Click
     Matlab.Execute("cd C:\Users\pavithrakumari\Desktop\fun")
     r2 = Matlab.Execute("pavfun('" + OpenFileDialog1.FileName + "', '" + imgname + "',0)")
     MsgBox(r2)End Sub
Private Sub Button3_Click(ByVal sender As System. Object, ByVal e As System. EventArgs) Handles Button3. Click
        Matlab.Execute("cd C:\Users\pavithrakumari\Desktop\fun")
        r2 = Matlab.Execute("pavfun('" + OpenFileDialog1.FileName + "', '" + imgname + "',1)")
        MsgBox(r2)
End Sub
Private Sub Button4_Click(ByVal sender As System. Object, ByVal e As System. EventArgs) Handles Button4. Click
        Matlab.Execute("clc")<br>Matlab.Execute("close all")
        Matlab.Execute("clear all")
        PictureBox1. Image = Nothing
        Label1.Text = NothingEnd Sub
End Class
```
#### **MATLAB MODULES:**

The MATLAB function named "pavfun" holds three arguments such as the path of an image, image file name and the flag variable. For both 0 and 1 values of flag variable, the code implements the same process but the difference comes in saving the output file. If the value is 1, the output can be saved as an Excel file (.xlsx file) without displaying the head and tail segmented image. Otherwise, it will do the analysis and just display the head segmented image without saving it as an Excel file.

#### **Reading an image file and initial processing:**

The image file can be accessed from the location of an image which is passed as an argument to the function. The first step is to resize the image file to the default size of 500×500 pixels using the imresize inbuilt function. The resized image is then converted into a grayscale image using rgb2gray inbuilt function. Based on the intensity values the comets are identified, the head region is segmented and stored as a binary array for further strategies. The MATLAB code for the above mentioned tasks is given below:

```
function [] = \text{payfun}(\text{imip}, \text{imname}, \text{flag})A=imread(imip);
A=imresize(A,[500,500]);
A1=rgb2gray(A);
[r,c]=size(A1);
comim=zeros(r,c);
headim=zeros(r,c);
tim=zeros(r,c);
for i=1:r
     for j=1:c
         if A1(i, j) > 48comim(i,j)=1;
          end
          if A1(i,j)>120
              headim(i,j)=1;
          end
         if A1(i,j) > 43 & A1(i,j) < 70tim(i,j)=1; end
     end 
end
```
#### **Counting and Labelling the Comets and Head region:**

Based on the area of coverage and intensity, the comet regions and head regions are isolated and the background artifacts are removed using the inbuilt function called "bwareopen". The lower and upper bound threshold values

com $LB = 500$ ;

differ for both comet segmentation and head partitioning. After segmenting, calculate centroid for each object using "regionprops" function for labelling them at the center position.

```
comUB = 7000;comB3 = xor(bwareaopen(comim,comLB), bwareaopen(comim,comUB));
comboundaries = bwboundaries(comB3,'noholes');
lenbou=length(comboundaries);
headLB = 100;headUB = 2000;
headB3 = xor(bwareaopen(headim,headLB), bwareaopen(headim,headUB));
headboundaries = bwboundaries(headB3,'noholes');
lenbouh=length(headboundaries);
   comstat = regionprops(comB3,'Centroid');
  headstat = regionprops(headB3,'Centroid');
 if flag==0
figure, imshow(~comB3);title('Labelled comets'); hold on;
 for comk = 1 : lenbou
     comb = comboundaries{comk};
     comc = comstat(comk).Centroid;
    plot(comb(:,2),comb(:,1), 'r', 'linewidth', 1); text(comc(1),comc(2),num2str(comk),'backgroundcolor','g');
end
hold off;
figure, imshow(~headB3);title('Labelled Head'); hold on;
for headk = 1 : lenbouh
    headb = headboundaries{headk};
    headc = headstate(headk). Centroid;
    plot(headb(:,2),headb(:,1), 'r', 'linearddth', 1);text(headc(1),headc(2),num2str(headk),'backgroundcolor','q');
end
hold off;
end
```
#### **3.2.3. Calculating Area and Intensity:**

```
if flag==1 
commeanIntensityValue=zeros(1,lenbou); 
hmeanIntensityValue=zeros(1,lenbouh); 
% objectMeasurements = regionprops(L, comB3, 'all'); 
for comk = 1 : lenbou 
     comc = comstat(comk).Centroid; 
     commeanIntensityValue(comk) = mean2(comc); 
end
ca = regionprops(comB3,'Area'); 
cax=struct2cell(ca); 
caxmat=cell2mat(cax); 
cmat=caxmat; 
comlen= regionprops(comB3,'MajorAxisLength'); 
comlenx=struct2cell(comlen); 
comlenxmat=cell2mat(comlenx); 
%To find head information
for headk = 1 : lenbouh
      headc = headstat(headk).Centroid; 
      hmeanIntensityValue(headk) = mean2(headc); 
end
ha = regionprops(headB3,'Area'); 
hax=struct2cell(ha); 
haxmat=cell2mat(hax); 
hlenx=struct2cell(hlen); 
hlen= regionprops(headB3, 'MajorAxisLength');
hlenxmat=cell2mat(hlenx);
```
Similarly, to calculate area, intensity and major axis length for each object, use the corresponding properties under the function called "regionprops". The "regionprops" function will return the values in a structure array format, which is converted into a cell array format using "struct2cell" function and finally, cell array to a matrix format using "cell2mat" inbuilt function. The matrix format will be easy for exporting the calculated values into an Excel sheet.

## **3.2.4. Exporting into Excel file:**

The calculated parameters such as CometArea, CometIntensity, CometLength, CometDNA, HeadArea, HeadIntensity, HeadLength, HeadDNA, HeadDNAPercent, TailArea, TailIntensity, TailLength, TailDNA, TailDNAPercent, TailMoment are exported into an Excel file named 'XXX.xlsx' where XXX is the file name of the input image.

```
al = lenath(\text{cmat}):h1 = lenath(haxmat)if al==hl
expression = \sqrt{\lambda}. (\w+)';
replace = 'xlsx';xcelname= regexprep(imip, expression, replace);
xc=name - egexprep(umip) expression, repracting<br>
f2='Num'; f3='CometArea'; f4='CometIntensity'; f5='CometLength'; f6='CometDNA'; f7='HeadArea';<br>
f8='HeadIntensity'; f9='HeadLength'; f10='HeadDNA'; f11='HeadDNAPercent';
f12='TailArea', f13='TailIntensity'; f14='TailLength', f15='TailDNA'; f16='TailDNAPercent',
f17 = 'TailMoment'.v2=zeros(1,al); v3=cmat; v4=commeanIntensityValue; v5=comlenxmat; v6=zeros(1,al); v7=haxmat;
v8=hmeanIntensityValue; v9=hlenxmat; v10=zeros(1,al); v11=zeros(1,al);
v12=(cmat-haxmat); v13=commeanIntensitvValue-hmeanIntensitvValue; v14=comlenxmat-hlenxmat;
v15 = zeros(1, al); v16 = zeros(1, al); v17 = zeros(1, al);for ij=1:alv1(ij) = {imname};
                             v2(ij)=ij;comdna=transpose(commeanIntensityValue(ij)*cmat(ij));
         hdna=transpose(hmeanIntensityValue(ij)*haxmat(ij));
         tdna = comda - hdnakval = (hdna / comda) * 100;v6(ij) = \text{comda}; v10(ij) = \text{hdna}; v11(ij) = \text{kval}; v15(ij) = \text{tdna}; v16(ij) = (\text{tdna}/\text{comda}) * 100;v17(ij) = (comlenxmat(ij) - hlenxmat(ij)) * (tdna / comdna);
and
s=struct(f2, y2, f3, y3, f4, y4, f5, y5, f6, y6, f7, y7, f8, y8, f9, y9, f10, y10, f11, y11, f12, y12, f13, y13, f14, y14, f15, y15, f16, y16,
f17, v17;scell=struct2cell(s);
                          smat=cell2mat(scell);
% header=fieldnames(s);
header={'FileName','Num','CometArea','CometIntensity','CometLength','CometDNA','HeadArea','HeadIntensity','HeadLe
ngth','HeadDNA','HeadDNAPercent','TailArea','TailIntensity','TailLength','TailDNA','TailDNAPercent','TailMoment'}
÷
% xlswrite(xcelname, {'FileName'}, 'Sheet1', 'A1');
xlswrite(xcelname,transpose(v1),'Sheet1','A2');
xlswrite(xcelname, header, 'Sheet1');
xlswrite(xcelname, transpose(smat), 'Sheet1', 'B2');
end
end
```
## **Creating .NET Assembly in MATLAB:**

After writing the MATLAB function, build .NET Assembly by creating a 'test' class and add the pavfun function's m file (pavfun.m) to the test class and click the Build option located above. It will generate a test VB\_matlabNative.dll file in the directory.

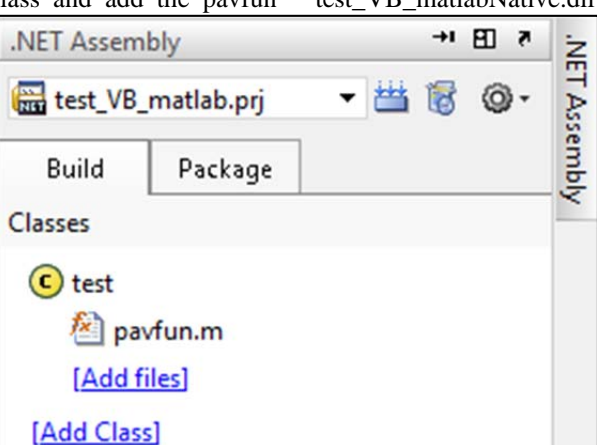

**Figure 2: The added m file for the test class under .NET Assembly window in MATLAB** 

# **Uploading an image file:**

The CoMat's front end for uploading an image file and displaying the uploaded image in the picturebox is as shown in the given figure. Once the image has been uploaded, the location of the image will be displayed above the picturebox which is shown in the figure 3.

# **RESULTS**

#### **Counting and Labelling the Comets and Head region:**

When the Do Analysis button is clicked, the image file and its location are passed as arguments to the "pavfun" MATLAB function and the processing of image will take place. The output of the processed image will be the image file without any gel artifacts which is counted and labelled for the number of comets and heads present in it as shown in figure 4.

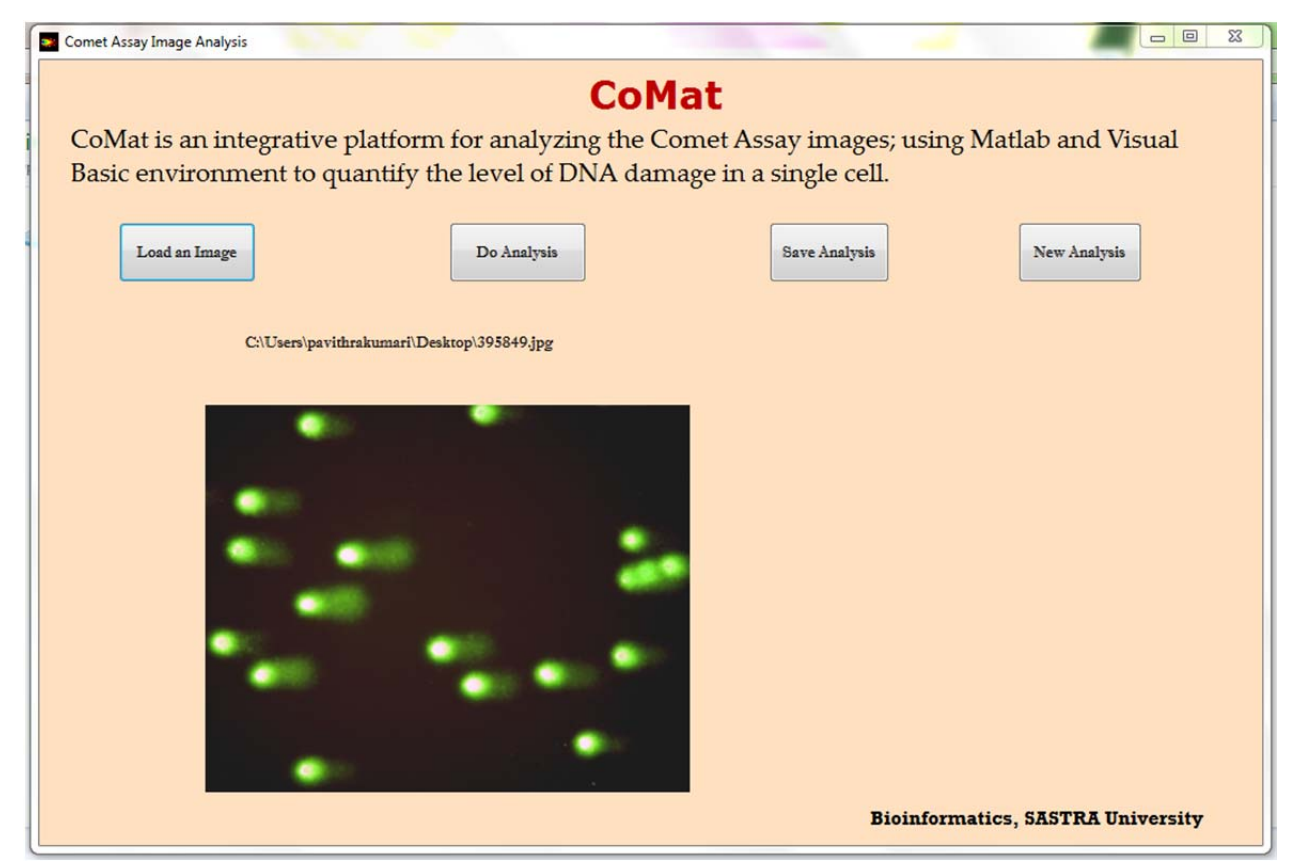

**Figure 3: Uploading and displaying an image file** 

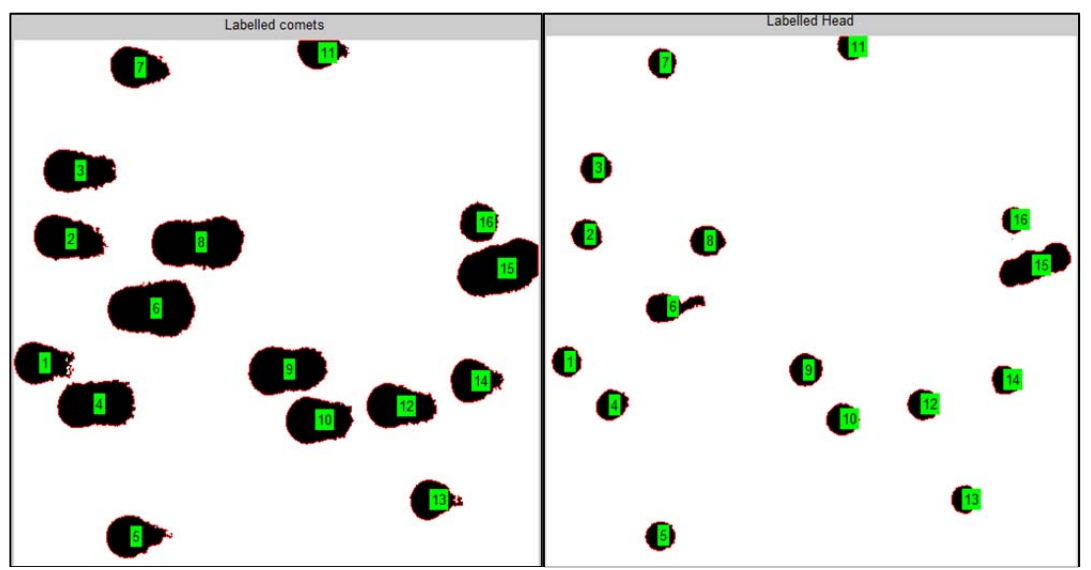

**Figure 4: Counting and labelling the total comets and heads** 

|                     | B |    |      | D             | E                               |          | G                                                                                                    | н            |                       |                                         | K                 |      | M | N                         | O      | P               | $\Omega$                                          |
|---------------------|---|----|------|---------------|---------------------------------|----------|----------------------------------------------------------------------------------------------------|--------------|-----------------------|-----------------------------------------|-------------------|------|---|---------------------------|--------|-----------------|---------------------------------------------------|
| <b>FileName Num</b> |   |    |      |               |                                 |          | CometAre CometInt CometLer CometDN HeadArea HeadInter HeadLeng HeadDNA HeadDNA TailArea TailIntens TailLength TailDNA |              |                       |                                         |                   |      |   |                           |        |                 | TailDNAP(TailMoment                               |
| 2 395849.jpg        |   |    |      |               | 1709 167.4146 57.71402 286111.5 |          |                                                                                                    | 646 163,7461 | 29.5137               | 105780                                  | 36,9716           | 1063 |   | 3.66844 28.20033 180331.5 |        |                 | 63.0284 17.77421                                  |
| 395849.jpg          |   |    |      |               | 2266 120.5783 71.38822 273230.5 |          | 669                                                                                                    |              | 113,3969 30,44201     |                                         | 75862.5 27,76502  |      |   | 1597 7.181471 40.94621    |        |                 | 197368 72.23498 29.57748                          |
| 4 395849.jpg        |   |    |      |               | 2212 93.19372 72.50562 206144.5 |          | 693                                                                                                    |              | 86.16595 30.11469     |                                         | 59713 28.96657    |      |   |                           |        |                 | 1519 7.027771 42.39093 146431.5 71.03343 30.11173 |
| 5 395849.jpg        |   |    |      |               | 2834 213.0101 78.87426 603670.5 |          | 695                                                                                                    |              | 205.4532 32.18857     | 142790                                  | 23.65363          |      |   |                           |        |                 | 2139 7.556819 46.68569 460880.5 76.34637 35.64283 |
| 6 395849.jpg        |   |    |      |               | 1667 293,4283 57,30027          | 489145   | 624                                                                                                    |              | 290.2596 28.88176     |                                         | 181122 37.02828   |      |   | 1043 3.168699 28.41851    |        |                 | 308023 62.97172 17.89562                          |
| 7 395849.jpg        |   |    |      |               | 3590 194,4862 86,95023          | 698205.5 | 985                                                                                                    |              | 186.8 57.42965        | 183998                                  | 26,35299          |      |   |                           |        |                 | 2605 7.686212 29.52057 514207.5 73.64701 21.74102 |
| 8 395849.jpg        |   |    |      |               | 1644 72.45803 56.57261          | 119121   | 605                                                                                                    |              | 68.15041 28.82088     | 41231                                   | 34.6127           |      |   | 1039 4.307616 27.75172    | 77890  | 65.3873         | 18.1461                                           |
| 9 395849.jpg        |   |    | 3583 |               | 184.896 93.90945                | 662482.5 | 759                                                                                                    |              | 173.139 33.29293      |                                         | 131412.5 19.83637 |      |   | 2824 11.75704 60.61651    |        | 531070 80.16363 | 48.5924                                           |
| 10 395849.jpg       |   |    |      |               | 2805 287.3626 78.74857          | 806052   |                                                                                                    |              | 770 280,4597 31,91576 |                                         | 215954 26,79157   |      |   | 2035 6.902827 46.83281    |        | 590098 73.20843 | 34,28556                                          |
| 11 395849.jpg       |   | 10 |      | 2265 326,3051 | 66.3241                         | 739081   |                                                                                                    |              |                       | 750 321.2073 31.63332 240905.5 32.59528 |                   |      |   | 1515 5.097744 34.69078    |        |                 | 498175.5 67.40472 23.38322                        |
| 12 395849.jpg       |   | 11 |      |               | 1053 152.8742 48.78847 160976.5 |          |                                                                                                    | 517 149,6373 | 27,5918               |                                         | 77362.5 48.05826  |      |   | 536 3.236838 21.19667     |        |                 | 83614 51.94174 11.00992                           |
| 13 395849.jpg       |   | 12 |      |               | 2168 358.3203 69.16069          | 776838.5 | 699                                                                                                    |              |                       | 352.2282 30.37305 246207.5 31.69352     |                   |      |   | 1469 6.092158 38.78764    |        |                 | 530631 68.30648 26.49447                          |
| 14 395849.jpg       |   | 13 |      |               | 1283 418.5475 46.22666 536996.5 |          |                                                                                                    |              | 550 416.4427 27.03542 | 229043.5                                | 42,6527           |      |   | 733 2.104818 19.19124     | 307953 |                 | 57,3473 11,00566                                  |
| 15 395849.jps       |   | 14 |      |               | 1504 381.8537 48.75595          | 574308   |                                                                                                    |              | 586 379,4403 28,44739 |                                         | 222352 38.71651   | 918  |   | 2.41345 20.30856          |        | 351956 61.28349 | 12,4458                                           |
| 16 395849.jpg       |   | 15 | 3268 |               | 340.705 84.69537                | 1113424  | 1731                                                                                                    |              | 338.9532 76.30642     |                                         | 586728 52.69583   |      |   | 1537 1.751812 8.388949    |        |                 | 526696 47.30417 3.968323                          |
| 17 395849.jps       |   | 16 |      |               | 1090 308.9505 37.84483          | 336756   | 459                                                                                                    |              |                       | 307.951 25.44668 141349.5 41.97386      |                   |      |   |                           |        |                 | 631 0.999478 12.39815 195406.5 58.02614 7.194169  |

**Figure 5: Excel file showing the calculated parameters** 

### **Calculating parameters and save as an excel file:**

If the user clicks the Save Analysis button, it will do the same task as above but without displaying the processed images. In addition, it will save the calculated parameters in an Excel file named as "image file name.xlsx". In the Excel file, the values will be displayed as shown in figure 5

#### **DISCUSSION**

CoMat can handle different types of image formats such as JPEG, TIFF, BMP and PNG. The tool removed unwanted gel artifacts and background noises efficiently. CoMat is capable of analyzing both silver stained and SYBR green stained images by converting them into grayscale images. The calculated area and intensity values were stored as a cell array in MATLAB, which was then exported into an Excel sheet.

### **CONCLUSION**

CoMat is an accurate and efficient standalone tool for analyzing DNA damage in a single cell using comet assay images. The average time required to analyze an image using the proposed method was 5-10 seconds depending on the number of comets present in the image. CoMat is capable of quantifying DNA damage in a statistically unbiased manner.

#### **REFERENCES**

- 1) D.Trachootham, W.Lu, M.A.Ogasawara, ValleNR-D, P.Huang, Redox regulation of cell survival, Antioxid.RedoxSignal. 10(2008)1343–1374.
- 2) A.R.Collins, E.Horvathova, Oxidative DNA damage, antioxidants and DNA repair: applications of the comet assay, Biochem.Soc.Trans. 29(2001)337.
- 3) O.Ostling, K.J.Johanson, Micro electrophoretic study of radiationinduced DNA damages in individual mammalian cells, Biochem.Biophys.Res.Commun.123 (1984)291–298.
- 4) A.N.Jha, Ecotoxicological applications and significance of the comet assay, Mutagenesis 23(2008)207–221.
- 5) M.Dusinska, A.R.Collins, The comet assay in human biomonitoring: gene–environment interactions, Mutagenesis 23(2008)191–205.
- 6) P.L.Olive, Impact of the comet assay in radio biology, Mutat.Res.681(2009)13–23.
- 7) G.R.Wasson, V.J.McKelvey-Martin, C.S.Downes, The use of the comet assay in the study of human nutrition and cancer, Mutagenesis 23(2008)153–162.
- 8) D.J.McKenna, S.R.McKeown, V.J.McKelvey-Martin, Potential use of the comet assay in the clinical management of cancer, Mutagenesis 23(2008)183–190.